## **Como reabilitar notas na sub-aba Esperando Resposta Sefaz?**

Para reabilitar notas na sub-aba **Esperando Resposta Sefaz**, siga os procedimentos abaixo:

1) Reinicie o WinThor com o usuário **PCADMIN**;

2) Acesse a rotina **1452** - Emissão Documento Fiscal Eletrônico e selecione a aba **Movimentação de Saída**, sub-aba **Esperando Resposta Sefaz**;

3) Clique o botão **Reabilitar todas para reenvio**.

**Observação**: essa função é válida somente quando a Sefaz estiver ativa.

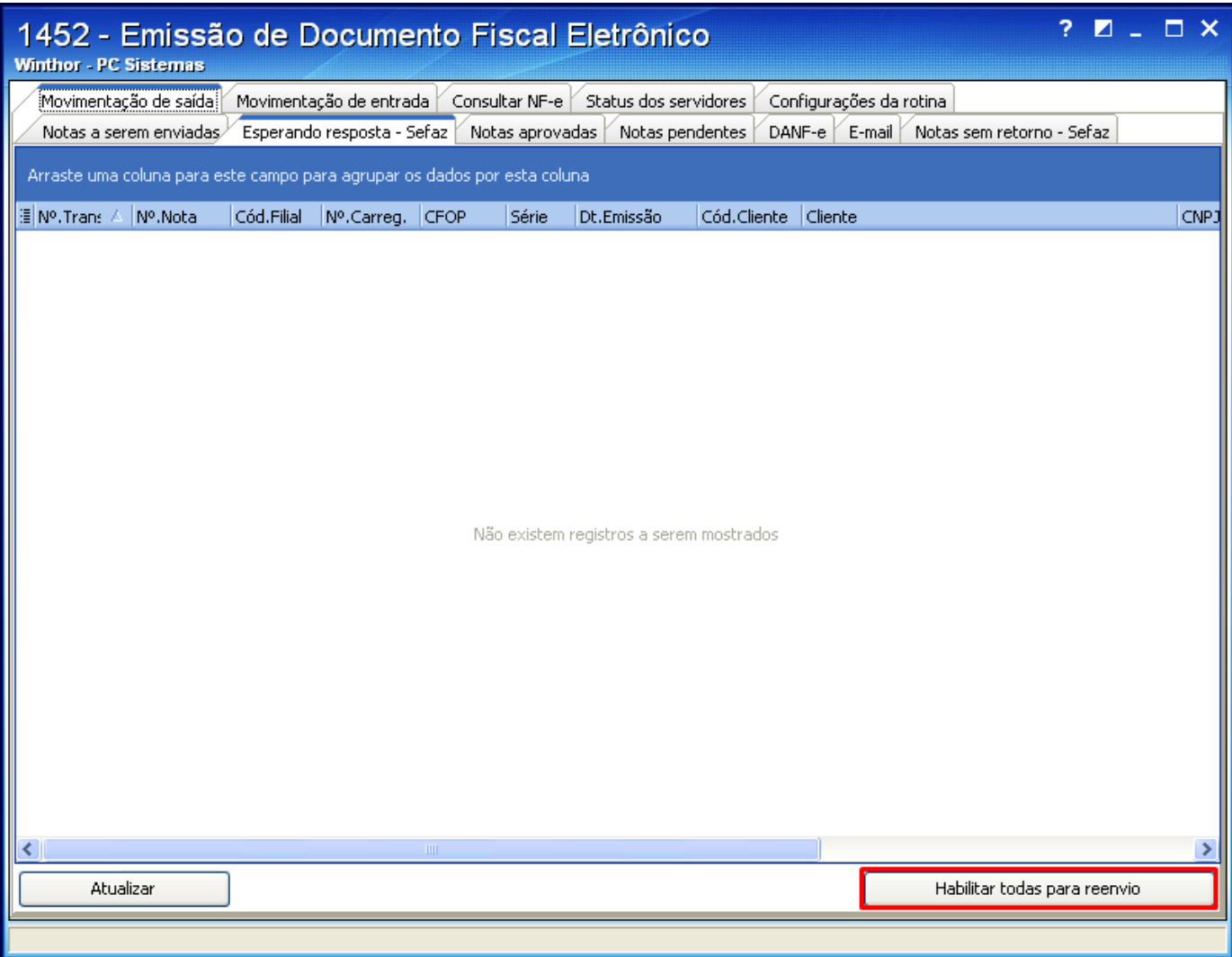